## **WEB 自動見積りシステム 利用説明書**

**入力方法**

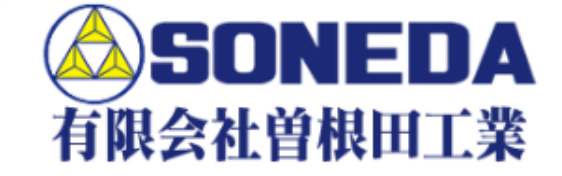

## お見積り依頼フォーム

ご登録代理店様は、下記のお見積もり依頼フォームよりお見積もり依頼が可能です。 下記フォームに必要事項を入力後、送信ボタンを押してください。

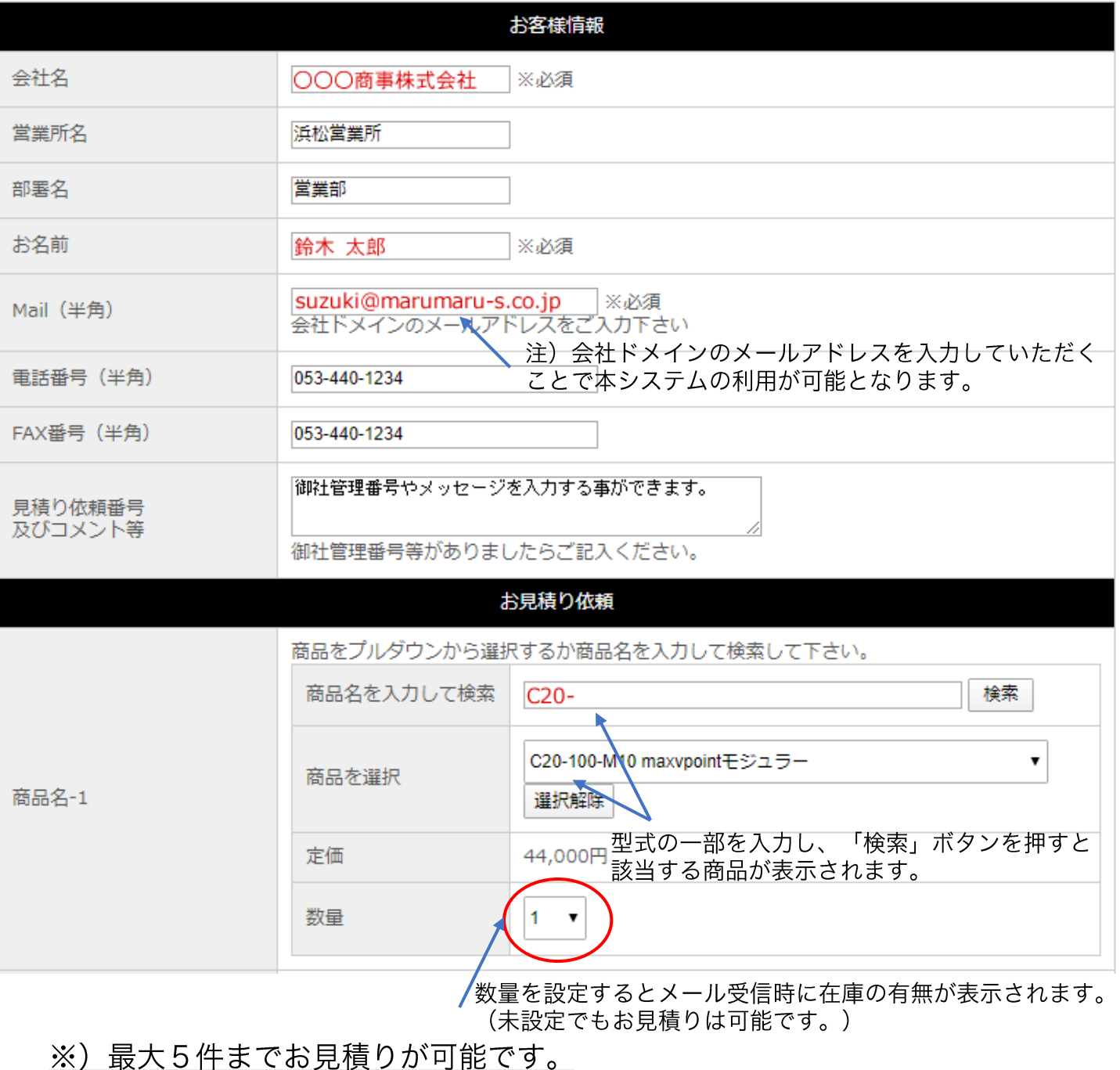

入力が完了したらスカ内容を確認して見積り依頼 ボタンを押し、確認画面に進みます

## 確認画面

以下の内容で問違いがなければ、「送信する」ボタンを押してください。

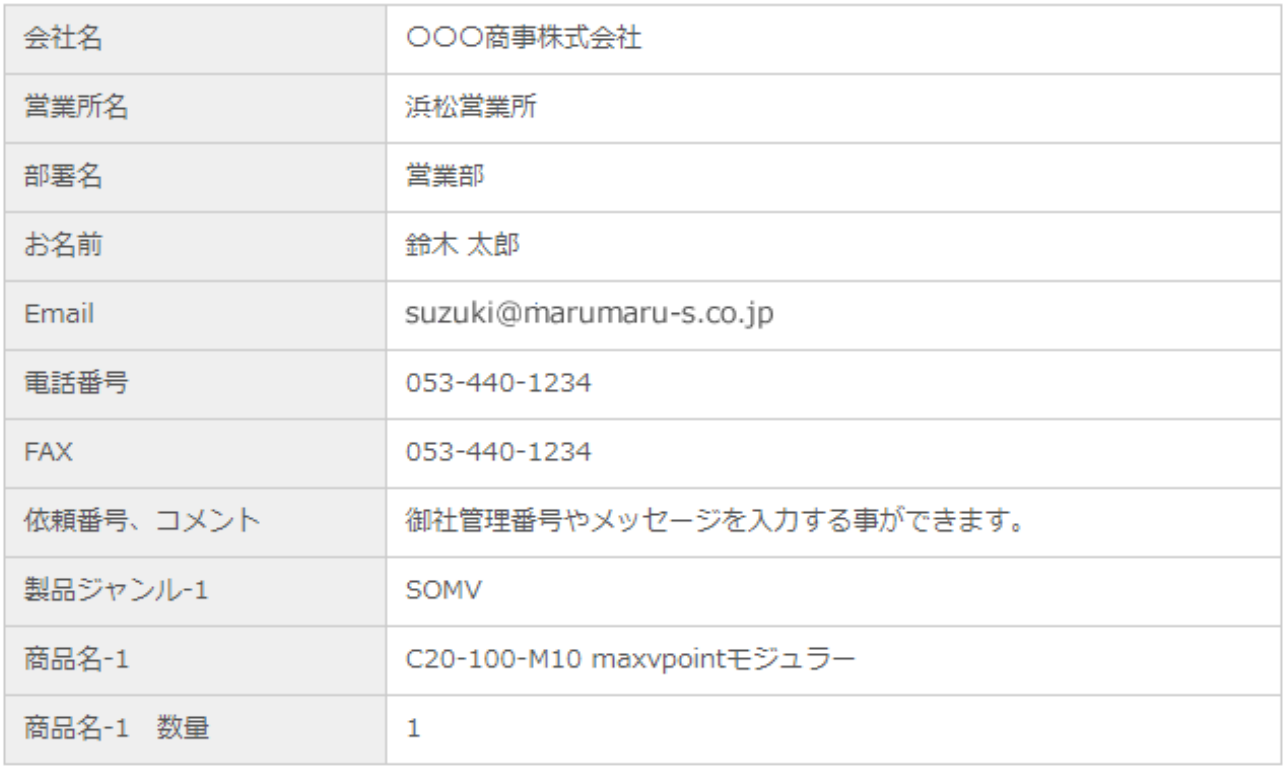

送信する 前画面に戻る

入力に間違いがないことを確認しましたら ボタンを押します。 送信する

**入力完了後**

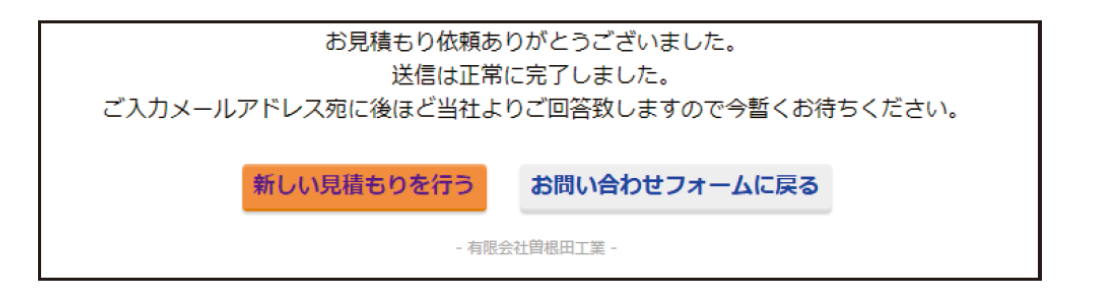

上記のような画面に切り替わりましたら、正常に終了しております。 入力いただいたメールアドレスへ見積もり回答が自動送信されます。

在庫状況等、必要に応じ、追ってご回答、ご連絡をさせていただきます。